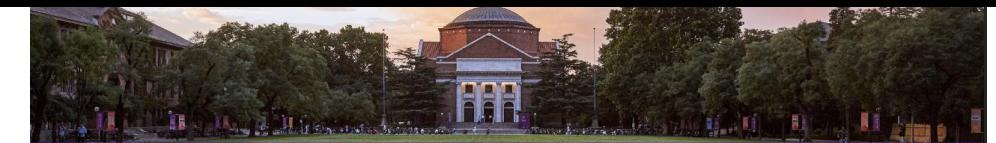

## 公司介绍 **COMPANY INTRODUCTION**

上海研定数据信息有限公司是一家专注于为广大考研学子提供全面 精准、高效的大数据服务的企业。我们致力于运用先进的数据分析技术, 帮助考生更好地了解考研趋势, 优化备考策略, 提升考研成功率,

## 公司背景

经过四年的前期准备, 上海研定数据信息有限公司于2023年2月成 立, 总部位于上海市, 公司拥有一支由资深数据分析师、教育人士和技术 研发人员组成的团队。团队主要核心成员来自于上交大、南大、北师大、 东南大学、西工大、东北大学等知名高校, 公司秉承 "数据呈现, 理想实 现"为使命,为广大考研学子提供个性化、定制化、专业化的数据服务。

## 核心业务

考研趋势分析: 通过对历年考研数据的深入挖掘和分析, 为考生揭 示各科目的难易程度、报考热门专业及院校热度等信息,帮助考生把握 考研趋势, 为备考择校提供有力支持。

个性化择校策略:根据考生的专业课与公共课成绩、能力与背景 充分发挥考生的优势长项,科学合理选择目标院校和专业,为其量身打 造个性化择校方案。

## 技术实力

我们拥有一支技术实力雄厚的研发团队,不断引进和研发先进的 数据分析技术,确保为考生提供准确、及时的数据服务。同时,我们 与部分知名高校和研究机构建立了紧密的合作关系,共同推动考研大 数据领域的发展。

### 服务优势

数据量大: 我们拥有庞大的有效数据, 目前数量达5778695条, 并且还在不断增加中,多种维度,展示信息,确保考生获取到更全面 的数据支持。 精准度高: 我们的数据分析团队具有丰富的经验和专业知识, 能

够为考生提供精准的数据分析和以及选择院校和专业的数据支撑。 个性化服务:我们根据每位考生的实际情况,提供个性化的 数据服务,因人而异,因材试考,满足不同考生的需求。 实时更新:我们的数据服务实时更新,确保考生能够获取到更新 的考研信息和数据。

### 展望未来

未来,上海研定数据信息有限公司将继续秉承"数据呈现,理想实 现"的使命,不断创新和优化服务,为广大考研学子提供更加优质、高 效、精准的大数据服务,助力考生有研在先。一研立定, yesdoing!

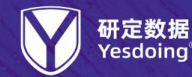

400-0013-985 www.yddata.com.cn

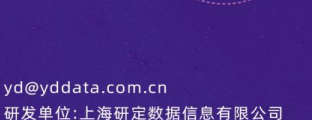

738595

2019年

招生 录取

调剂数据

1212434

2021年 招生 录取

调剂数据

1305106

2023年

招生 录取

调剂数据

1083355

2020年 招生 录取

调剂数据

1301431 2022年

> 招生 录取 调剂数据

137774

2024年

招生数据

收录数量

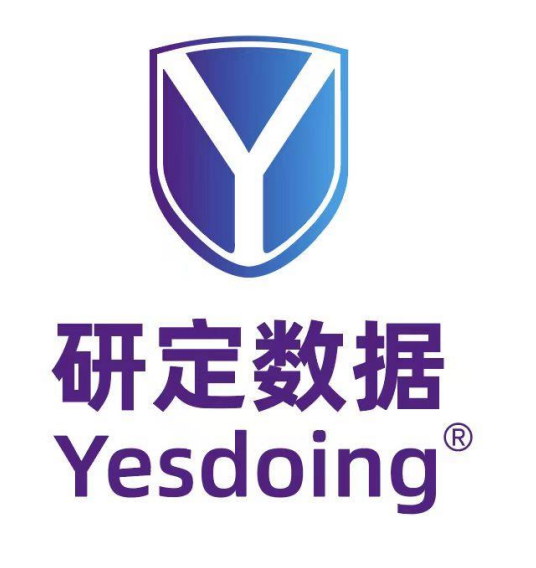

## 上海研定数据信息有限公司

www.yddata.com.cn

服务邮箱:yd@yddata.com.cn

咨询专线: 400-0013-985

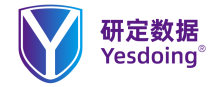

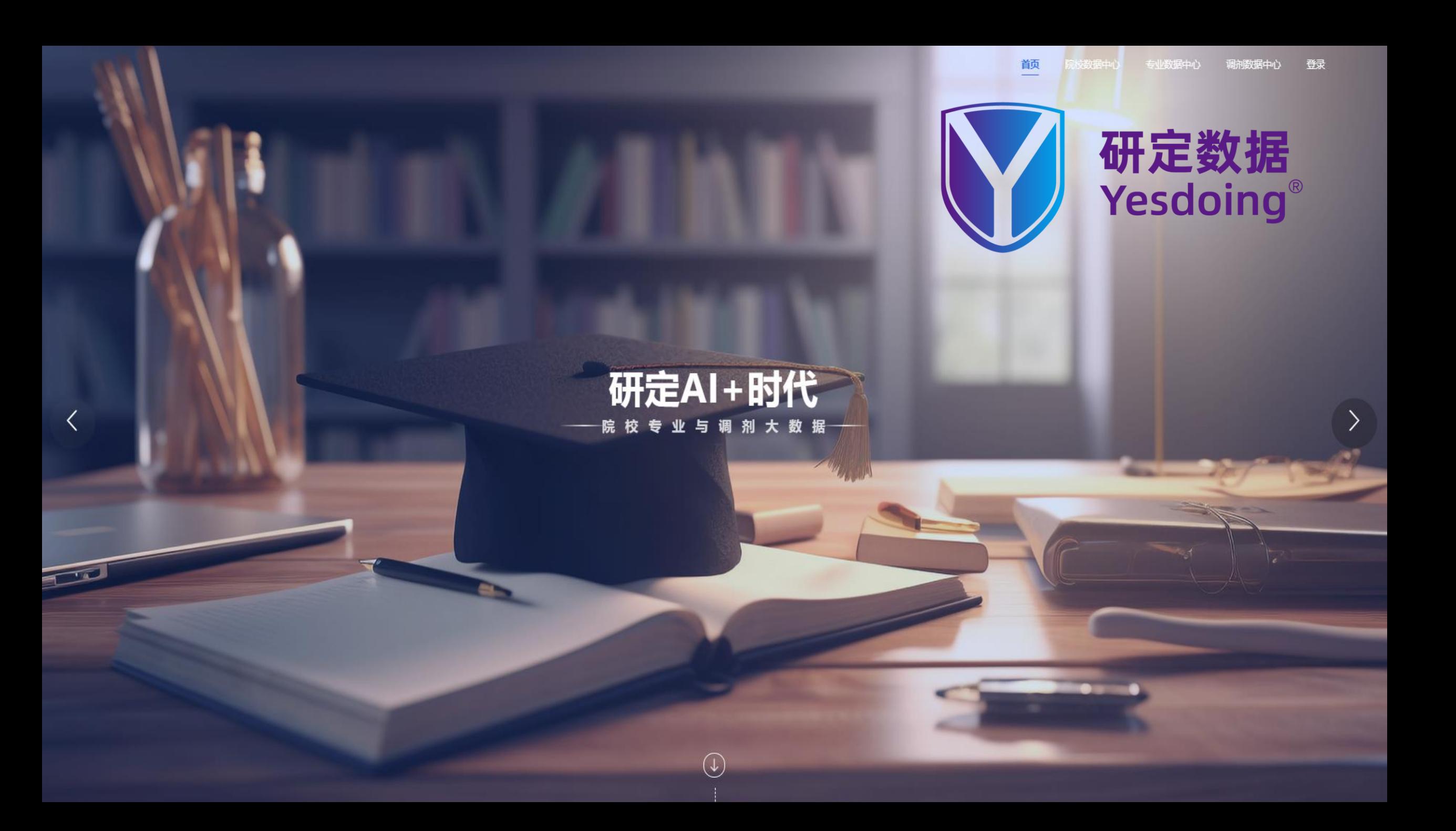

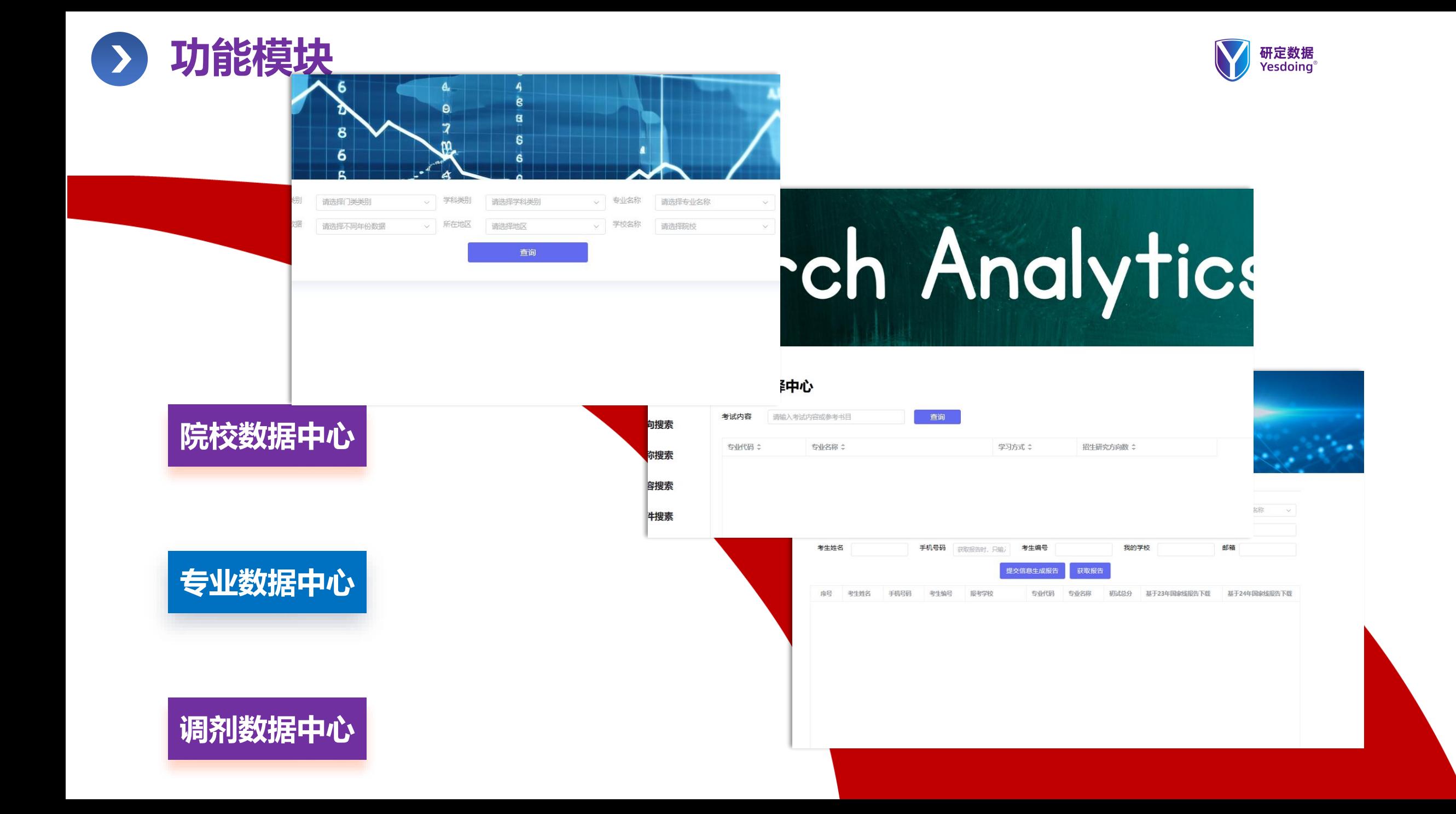

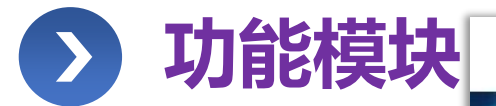

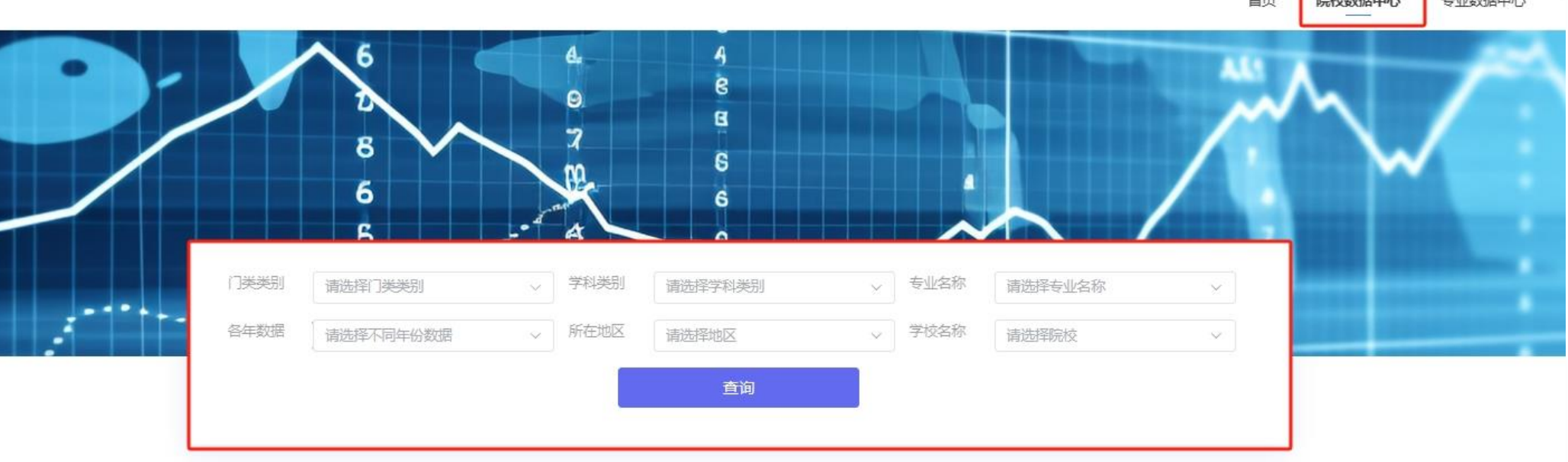

**院校数据中心**

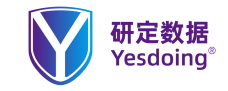

# **1、如何查询学校录取情况【院校数据中心】**

**使用说明: 【院校数据中心】 如何查询学校的录取情况【实际录取 人数、一志愿录取人数、调剂人数、 最低分、最高分、建议目标分数】。**

**系统功能使用场景说明**

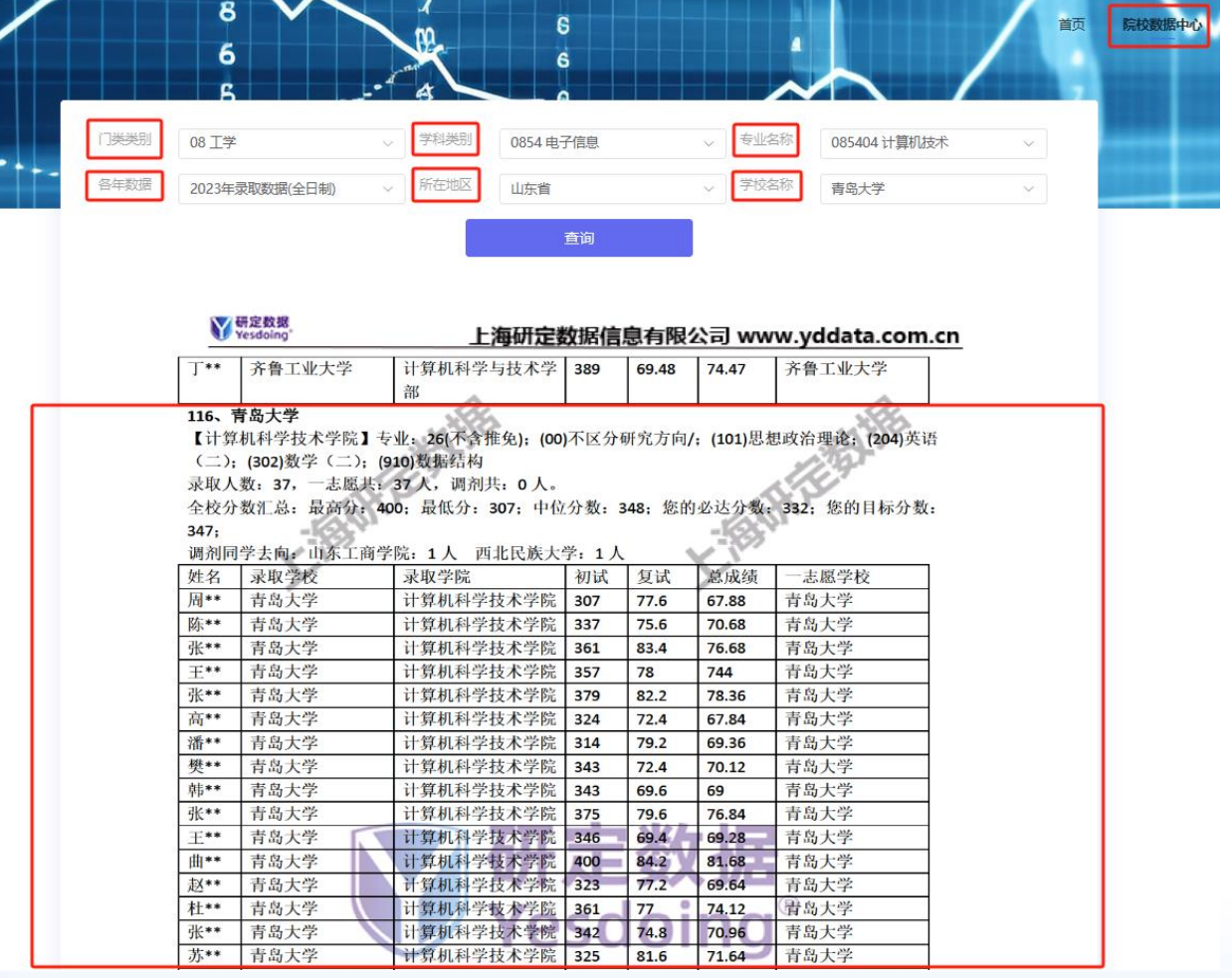

# **2、如何查询未被录取同学调剂去向【院校数据中心】**

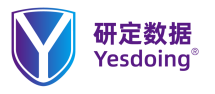

**使用说明:【院校数据中心】 如何查询学校的录取情况【实际录取 人数、一志愿录取人数、调剂人数、 最低分、最高分、建议目标分数、未 被录取同学调剂去向】。**

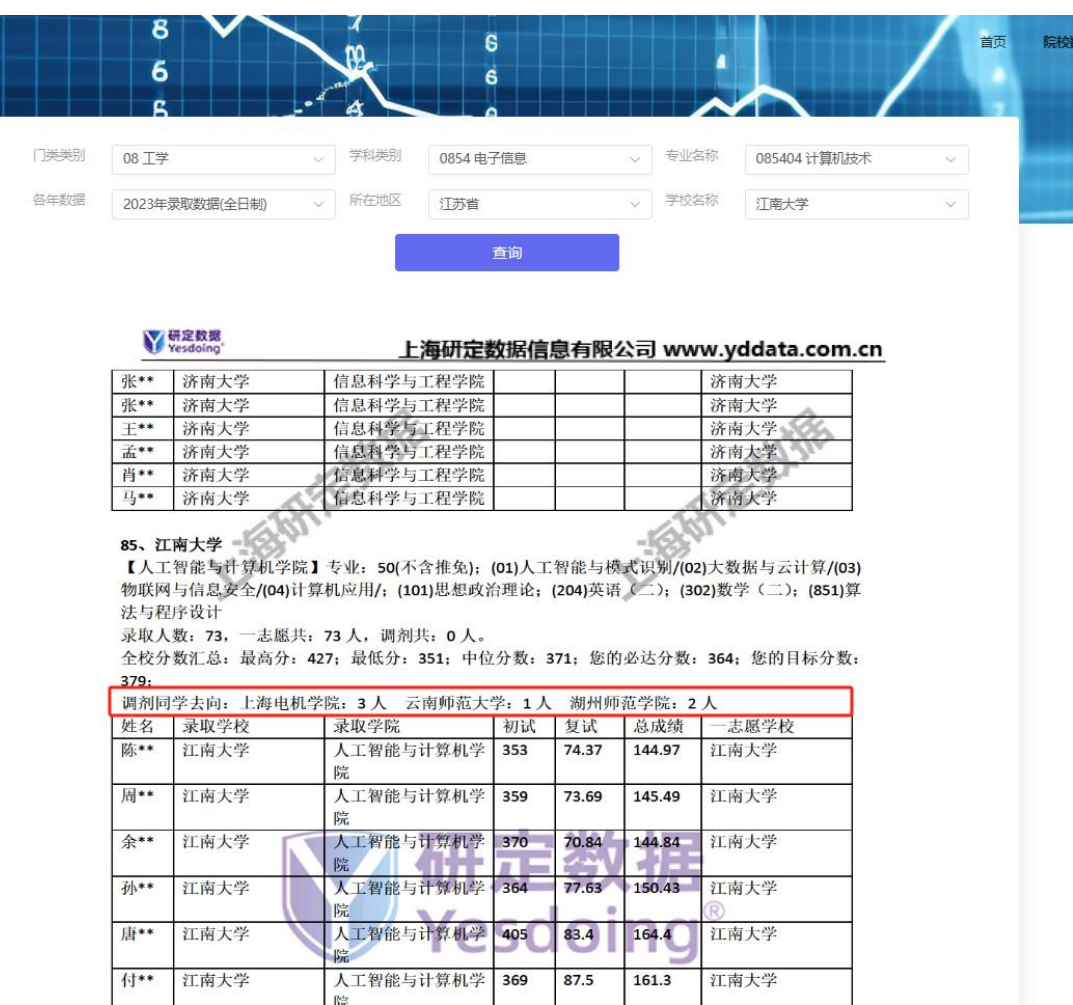

**系统功能使用场景说明**

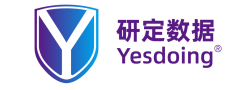

# **3、如何查询学校调剂情况【院校数据中心】**

**使用说明: 【院校数据中心】**

## **查询学校调剂来源同学展示。**

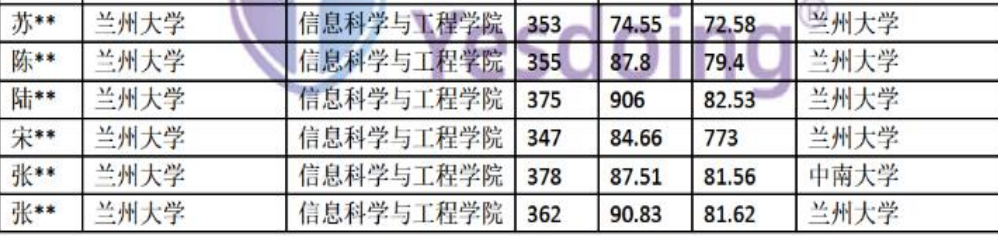

院校数据中心

首而

## 95、兰州交通大学

 $1<sub>\lambda</sub>$ 

【电子与信息工程学院】; 专业: 79(不含推免); (01)大数据分析与挖掘/(02)图像处理与分析/(03)人工 智能方法研究与应用/(04)物联网技术及应用/(05)信息安全技术/;(101)思想政治理论;(204)英语(二); (302) 数学 (二): (828) 数据结构

【光电技术与智能控制教育部重点实验室】专业: 21(不含推免); (01)软件工程/(02)计算机测控技术研 究/(03)计算机分布式控制技术/; (101)思想政治理论; (204)英语(二); (302)数学(二); (828)数据结 构

录取人数: 116, 一志愿共: 99人, 调剂共: 17人。 全校分数汇总: 最高分: 395; 最低分: 284; 中位分数: 324;

调剂同学去向: 西北民族大学: 1人 调剂同学来源:长安大学: 1人 华北电力大学: 1人 兰州大学: 3人 南京大学: 1人 南京邮电 大学: 1人 山东科技大学: 1人 天津工业大学: 2人 武汉理工大学: 1人 西安理工大学: 1人 西南交通大学: 1人 新疆大学: 1人 中国农业大学: 1人 中央民族大学: 1人 重庆邮电大学:

【电子与信息工程学院】 录取人数: 88, 一志愿共: 88 人, 调剂共: 0 人。最高分: 395: 最低分:

212/479 研定数据 一研立定 研定一定 一研定达

**系统功能使用场景说明**

# **4、如何查询招生学校更多详细情况【院校数据中心】**

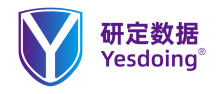

**使用说明: 【院校数据中心】 查询当年招生数据,查看院校的招生 学院、学习方式、招生人数、研究方 向、考试内容、初试参考书、学费、 学制、住宿,复试内容、报考要求等 帮助学生查询不同学校更多信息。**

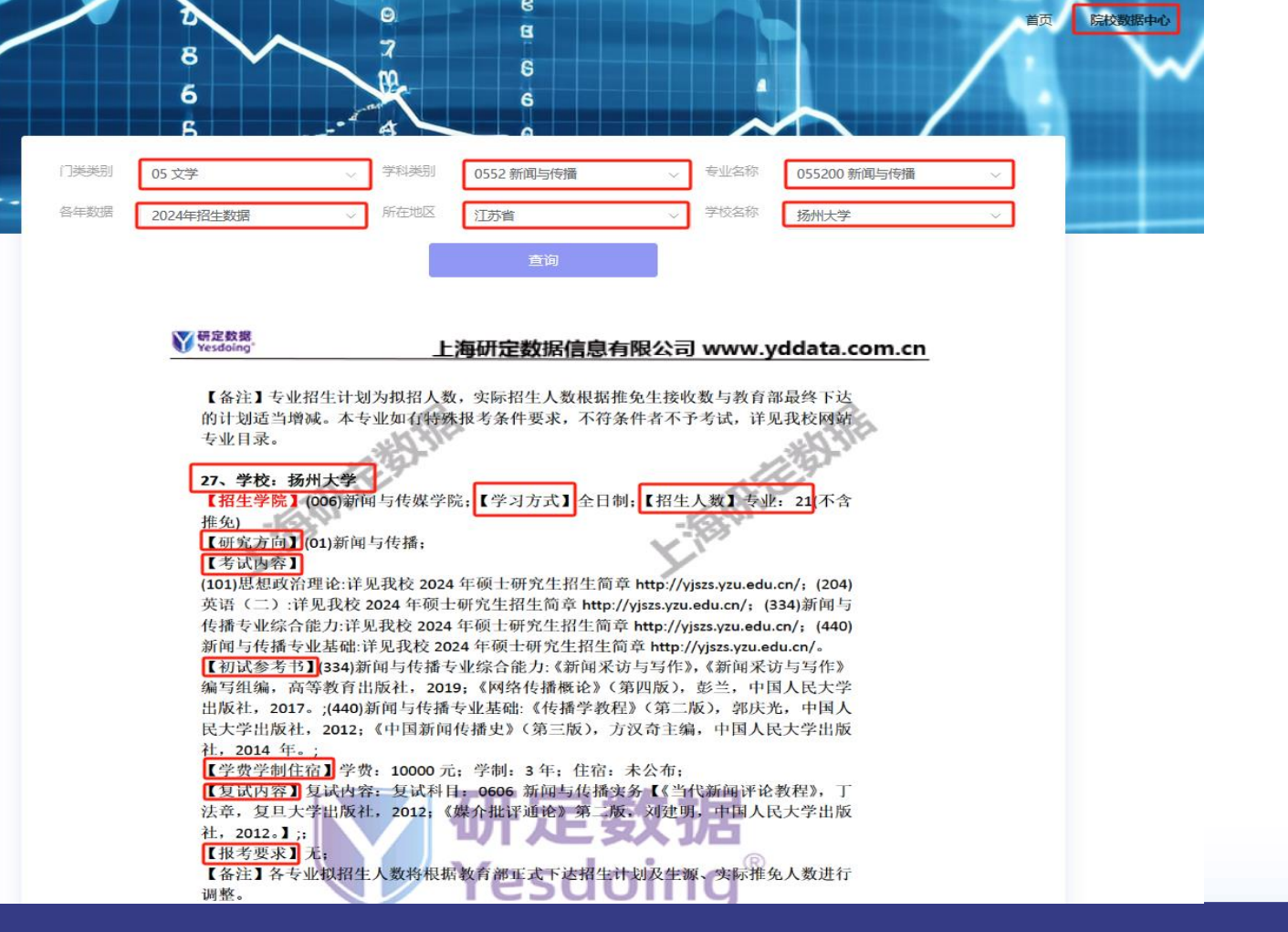

**系统功能使用场景说明**

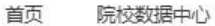

专业数据中心

# 功能模块

# Search Analytics

## 专业选择中心 专业选择搜索 考试内容 请输入考试内容或参考书目 查询 研究方向搜索 **专业数据中心**专业代码: 专业名称: 学习方式: 招生研究方向数 ÷ 学校名称搜索 考试内容搜索 更多条件搜素

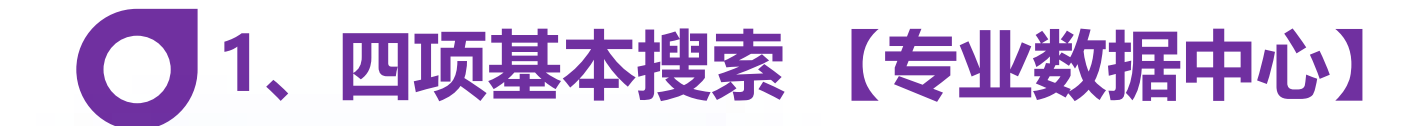

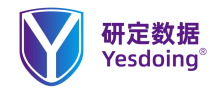

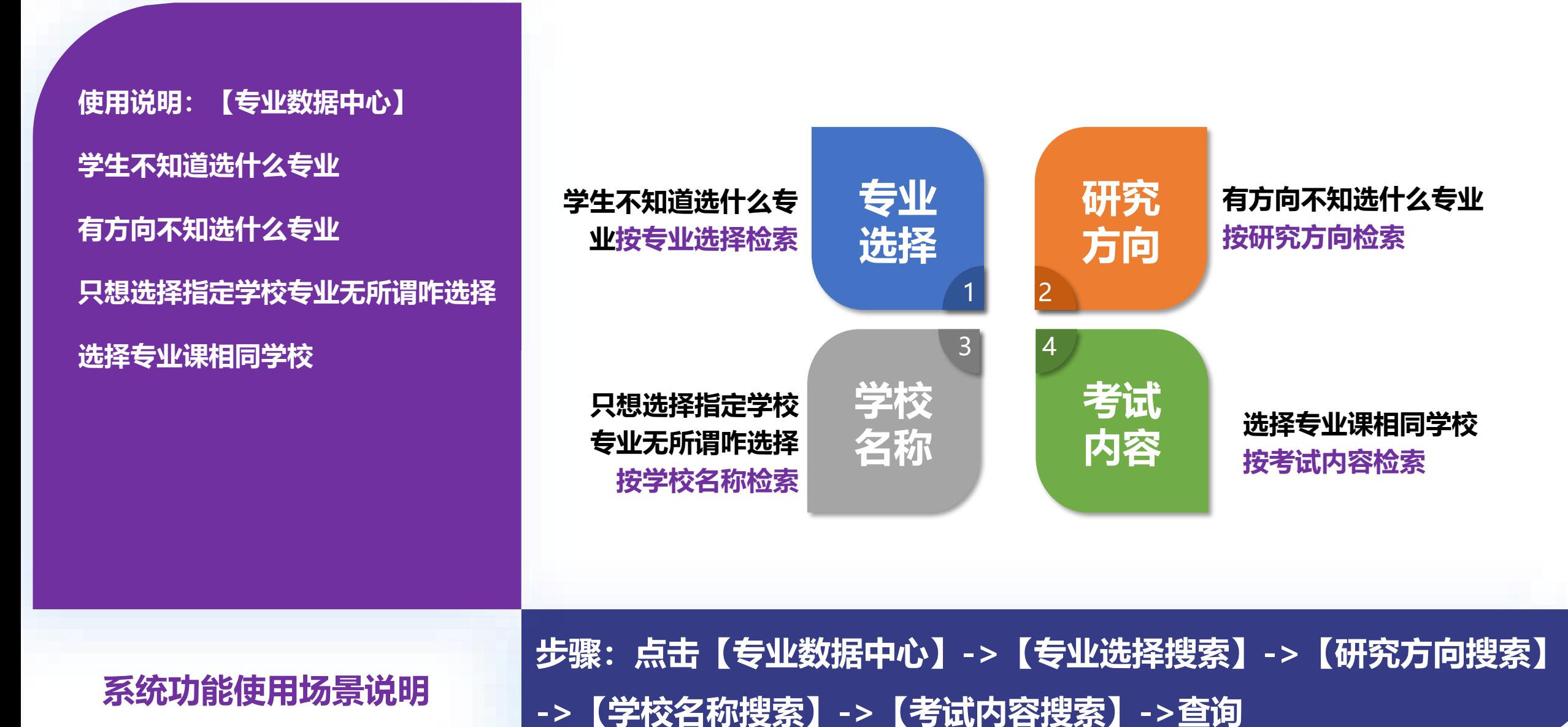

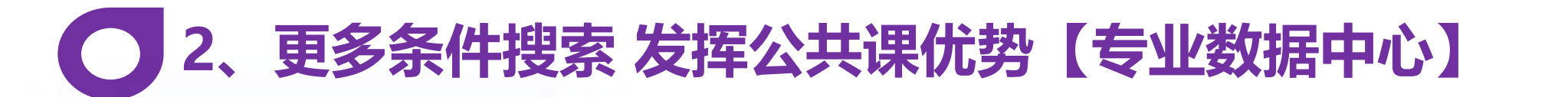

专业选择

研究方向

学校名称

考试内容

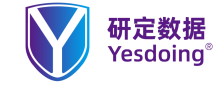

**使用说明: 【专业数据中心】**

**当学生需要发挥自我优势时可以用更 多条件来组合,比较英语一比较好, 而不擅长数学,进行组合搜索适合的 学校来进行报考,帮助学生发挥自我 优势。**

**系统功能使用场景说明**

# Search Analytics

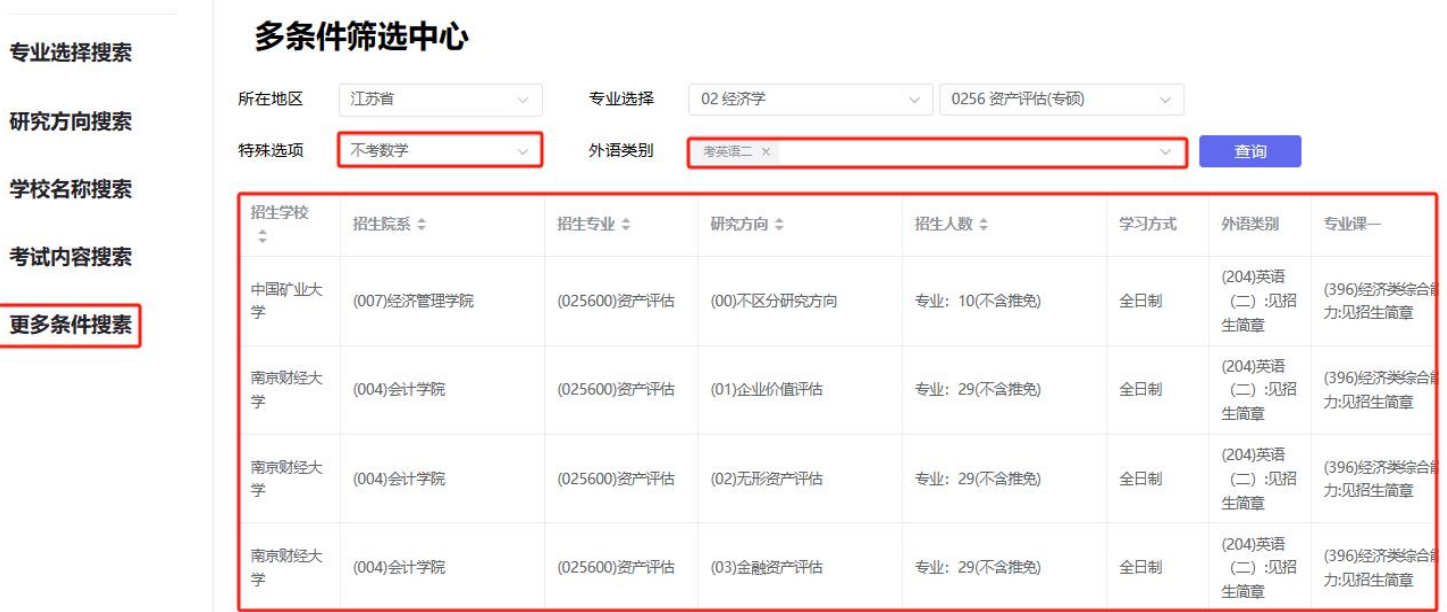

**步骤:点击【专业数据中心】->【更多条件搜索】->【所在地区】-> 【专业选择】->【专业名称】->【特殊选项】->【外语类别】->查询**

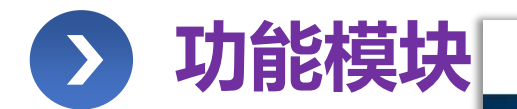

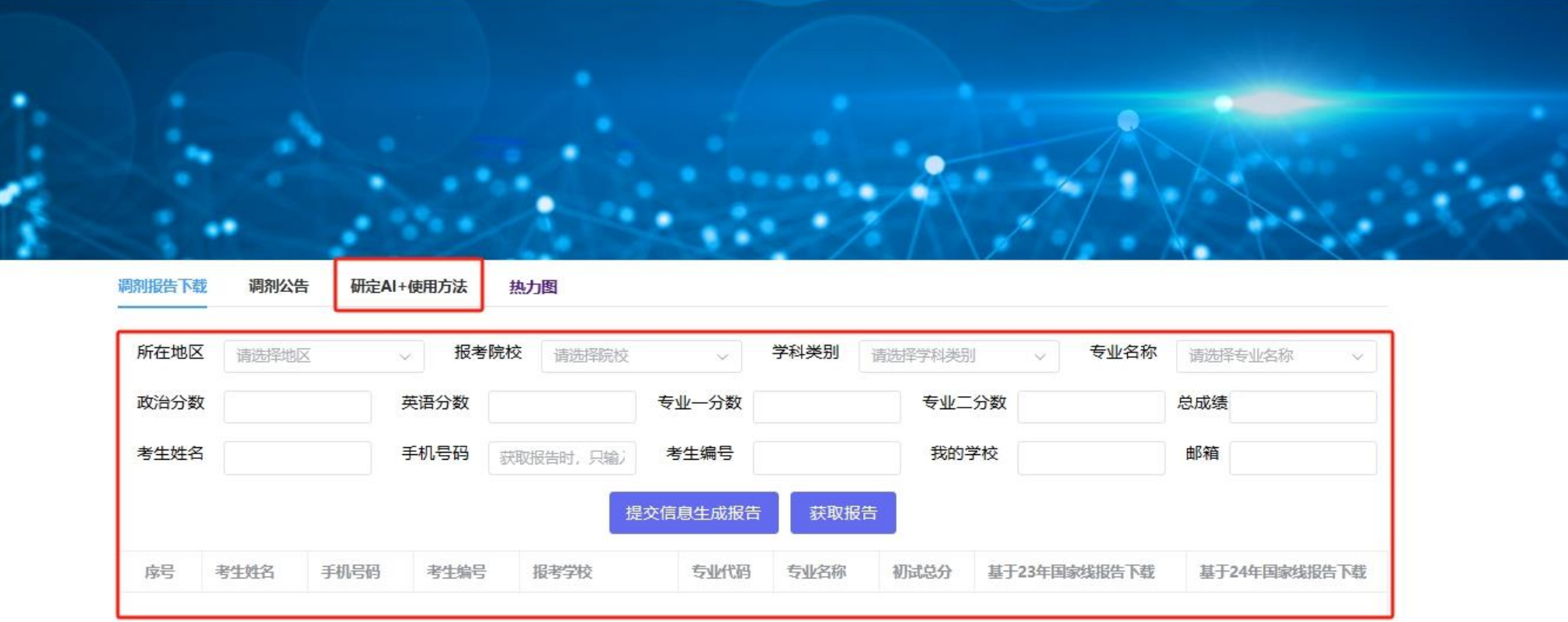

## **调剂数据中心**

# 1、如何判断准备一志愿复试与调剂【调剂数据中心】

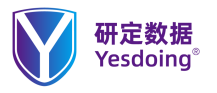

使用说明: 【调剂数据中心】 研定AI+使用方法

调剂每年需求非常旺盛,主要集中在 2.21-3.15期间, 也是让学生最急于 需要的数据服务。模块包括为:调剂 报告下载、调剂公告、热力图。

```
判断一志愿与准备调剂的方法与步骤
```
系统功能使用场景说明

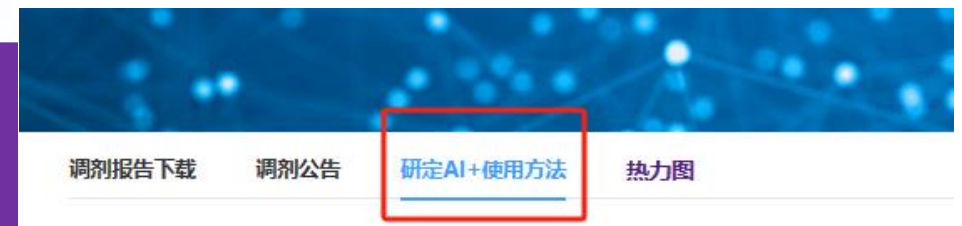

## 研定AI+ 使用方法

### ①判断自己是否能进入一志愿复试

在院校数据中心页面,选择门类类别--->学科类别--->专业名称 --->所在地区--->学校名称 (一志愿报考院

### 校) 再分别选择

2023录取数据 (全日制) 音看中位分和最低分 2022录取数据 (全日制) 查看中位分和最低分 2021是取数据 (全日制) 查看中位分和最低分 若你的分数大于三年中位分的平均分,准备一志愿复试 若你的分数大于三年最低分的平均分,除了准备一志愿复试,还要准备调剂(见②)。 若你的分数小于三年最低分的平均分,先准备调剂 (见②), 同时等待国家线公布。 近期查询量大, 速度可能有点慢, 请耐心等待。

### 2调剂准备

次二星和一星。 特别提示:

邮箱。

### 在调剂数据中心页面,选择调剂报告下载

容,请在报告中优选三星院校,若无三星院校,依次二星和一星。 ③调剂公告查询,可以选择与自己4位代码相同的专业查询内容, ④热力图,是不同地区院校的热度,热度数值越大,关注度越高,风险越大。

按照系统要求,逐项准确选择和填写内容,在检查确认无误后,提交信息生成报告(预计时间10-15分钟左

右)再点击 获取报告,系统会基于23年国家线智能推荐可调剂院校,在报告中优选 三星院校,若无三星院校,依

请注意出24年国家线后,输入手机号码再次点击获取报告,系统会智能生成基于24年国家线的调剂报告内

⑤如有问题, 请发送邮件到yd@yddata.com.cn或致电400-0013-985 (热线可能比较忙) ⑥为更好帮助同学们选择调剂院校,系统将通过人工二次处理,同时会将结果发送到同学提交的

步骤: 点击【调剂数据中心】->【研定AI+使用方法】 查看使用说明

## 研定数据<br>Yesdoing® **2、如何通过调剂系统保证调剂成功率【调剂数据中心】**

调剂数据中心

**使用说明: 【调剂数据中心】 调剂报告下载 调剂每年需求非常旺盛,主要集中在 2.21-3.15期间,也是让学生最急于**

**需要的数据服务。模块包括为:调剂 报告下载、调剂公告、热力图。**

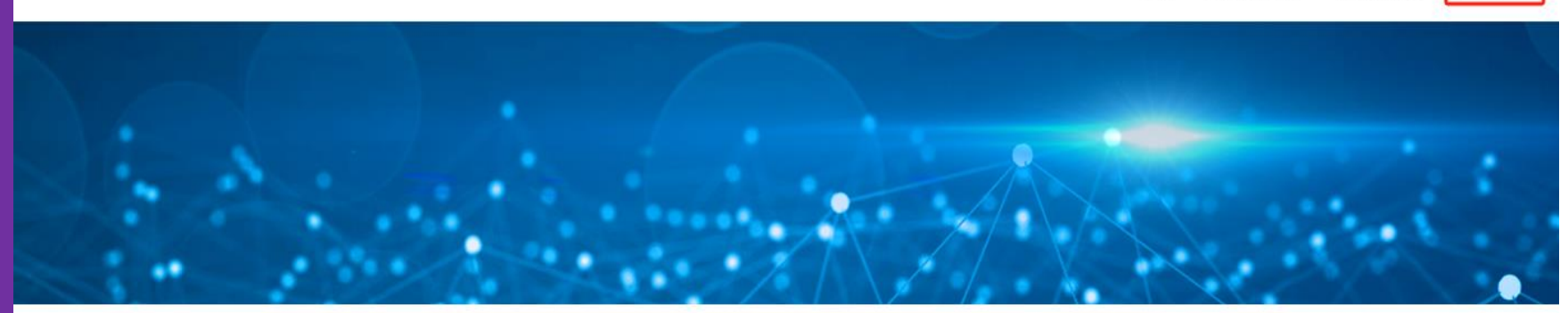

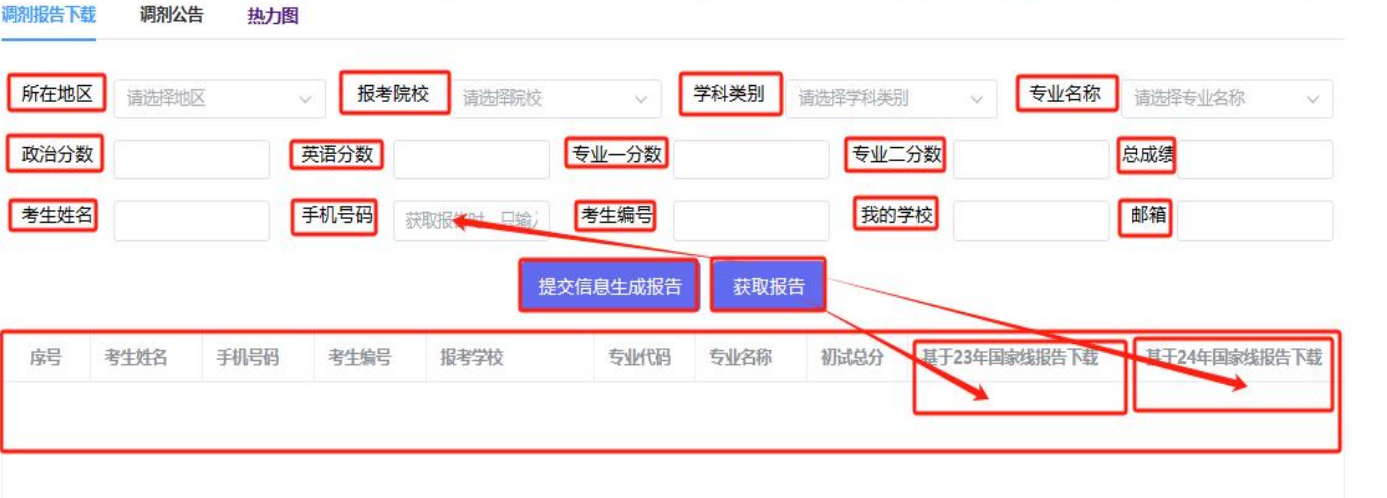

**系统功能使用场景说明**

# **步骤:点击【调剂数据中心】->【调剂报告下载】->【各个子项选择和 填写完整】->【提交信息生成报告】->【手机号码 】->【获取报告】**

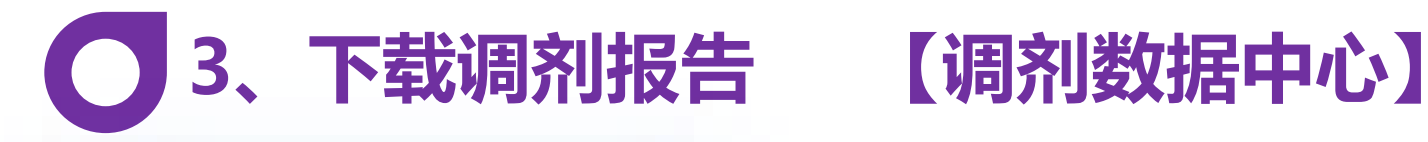

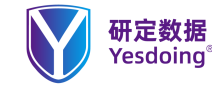

首而 调剂数据中心

**使用说明: 【调剂数据中心】 调剂报告下载**

**调剂每年需求非常旺盛,主要集中在 2.21-3.15期间,也是让学生最急于 需要的数据服务。模块包括为:调剂 报告下载、调剂公告、热力图。**

**系统功能使用场景说明**

**调剂报告下载**

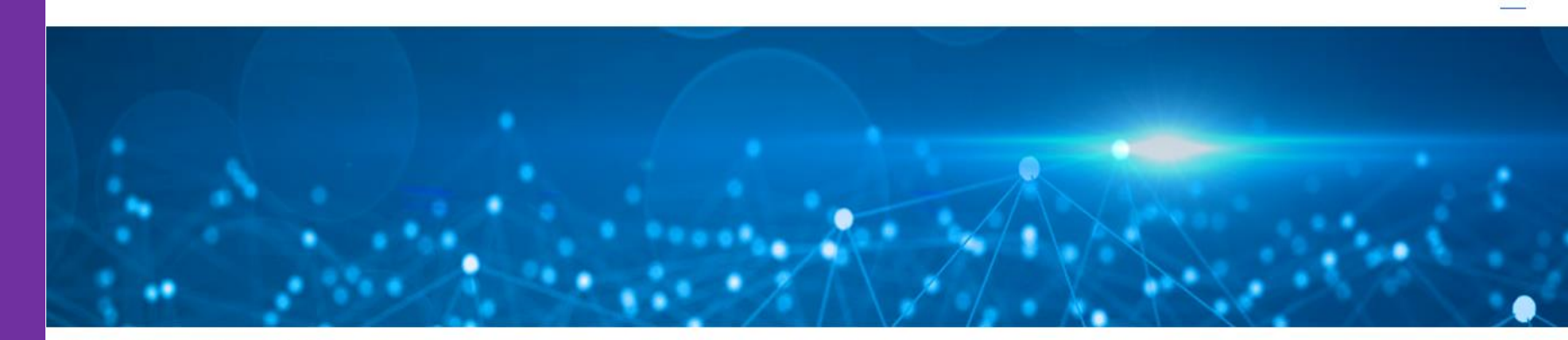

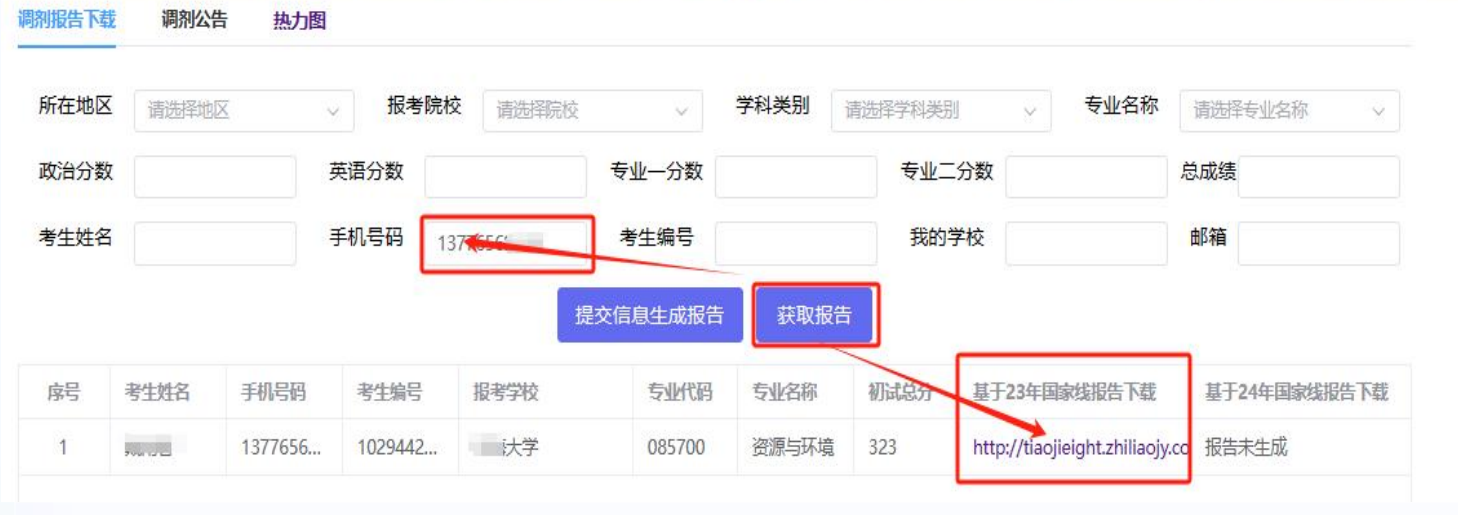

**步骤:点击【调剂数据中心】->【调剂报告下载】->【手机号码】-> 【获取报告】->【手机号码 】->【链接报告】**

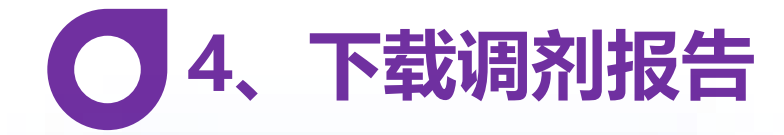

# **使用说明: 【调剂数据中心】 星级推荐院校**

**调剂每年需求非常旺盛,主要集中在 2.21-3.15期间,也是让学生最急于 需要的数据服务。模块包括为:调剂 报告下载、调剂公告、热力图。**

**三星推荐院校**

**二星推荐院校**

**一星推荐院校**

## **系统功能使用场景说明**

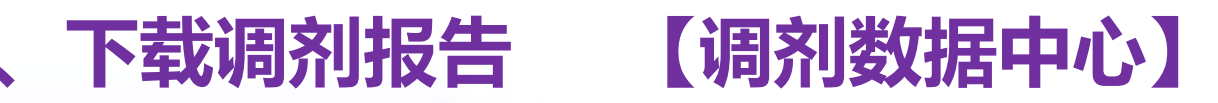

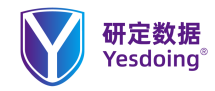

三星推荐院校: 1 安徽工业大学: 2023年 085700 资源与环境: 录取人数: 16, 一志愿: 5人, 进入调剂人数: 15人, 调剂: 11人. 调剂 录取最低分: 281; 超越 B 区国家线: 18; 2022年085700 资源与环境: 录取人数: 35, 一志愿: 13 人, 进入调剂人数: 35 人, 调剂: 22 人。调剂 录取最低分: 281: 超越 B 区国家线: 18: 2021年 085700 资源与环境: 录取人数: 27, 一志愿: 15 人, 进入调剂人数: 45 人, 调剂: 12 人, 调剂 录取最低分: 264: 超越 B 区国家线: 11: 2020年085700 资源与环境: 录取人数: 20, 一志愿: 8人, 进入调剂人数: 未知, 调剂: 12 人。调剂录 取最低分: 272; 超越 B 区国家线: 18;

1/1085 研定数据 一研立定 研定一定 一研定达

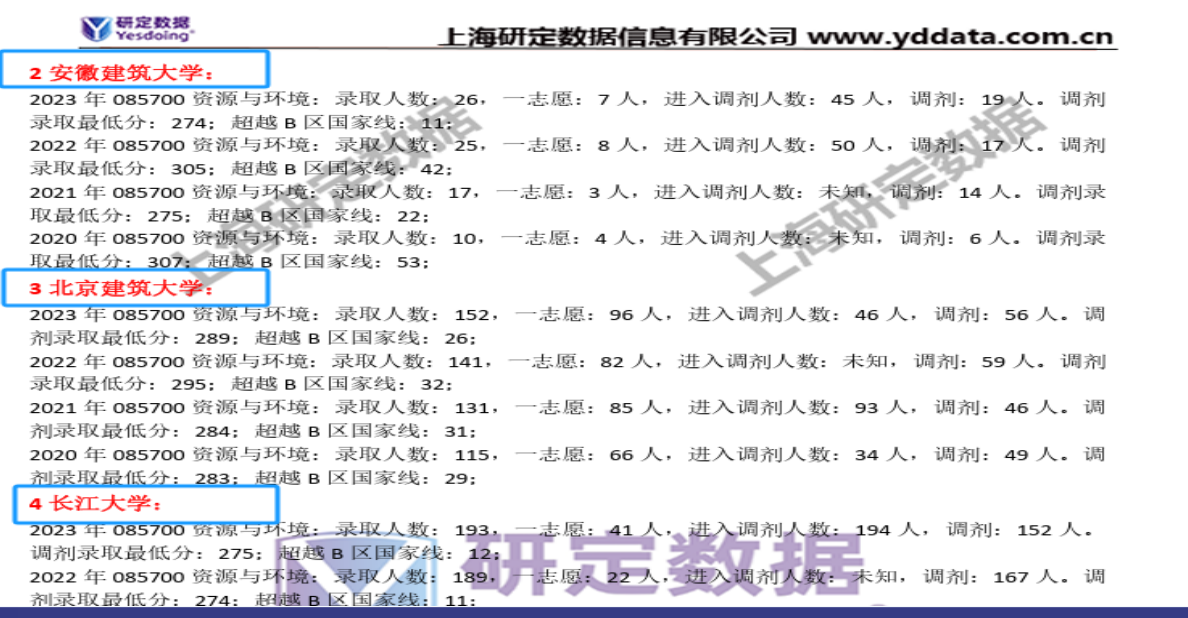

**步骤:点击【调剂数据中心】->【调剂报告下载】->【手机号码】-> 【获取报告】->【手机号码 】->【链接报告】**

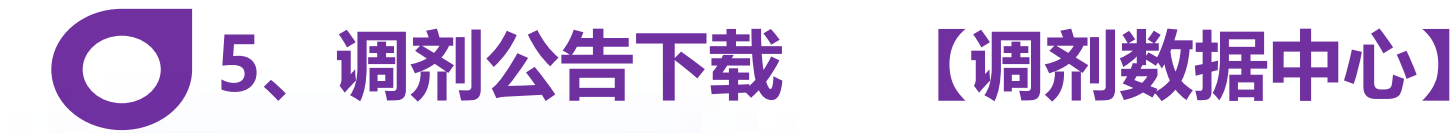

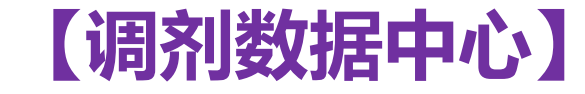

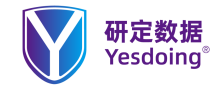

**使用说明: 【调剂数据中心】 调剂公告 查询**

**调剂每年需求非常旺盛,主要集中在 2.21-3.15期间,也是让学生最急于 需要的数据服务。模块包括为:调剂 报告下载、调剂公告、热力图。**

**系统功能使用场景说明**

**调剂公告 查询**

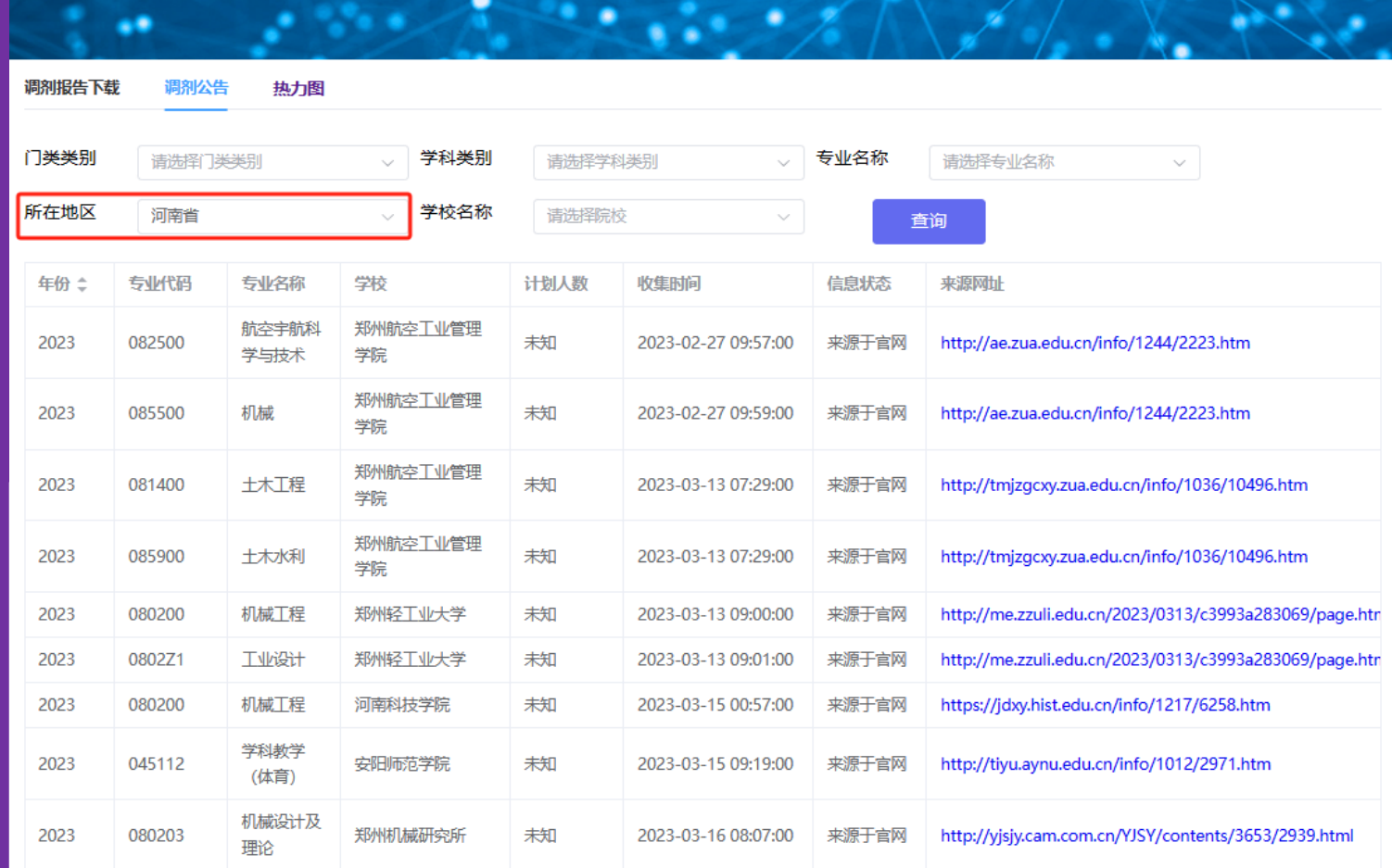

**步骤:点击【调剂数据中心】->【调剂公告】->【选择其中一项】-> 【查询 】->【点击链接查看公告】**

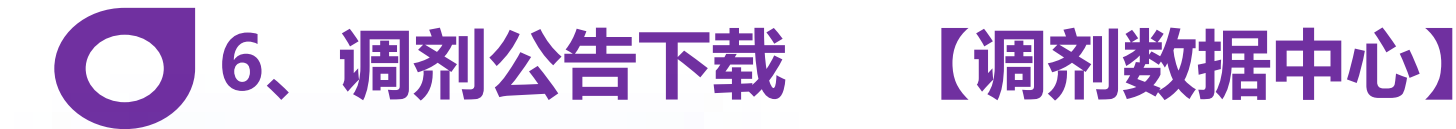

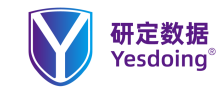

**使用说明: 【调剂数据中心】 热力图 查询**

**调剂每年需求非常旺盛,主要集中在 2.21-3.15期间,也是让学生最急于 需要的数据服务。模块包括为:调剂 报告下载、调剂公告、热力图。 热力图 外部链接 查询不同地区 不同**

**院校 不同专业的热度 了解风险**

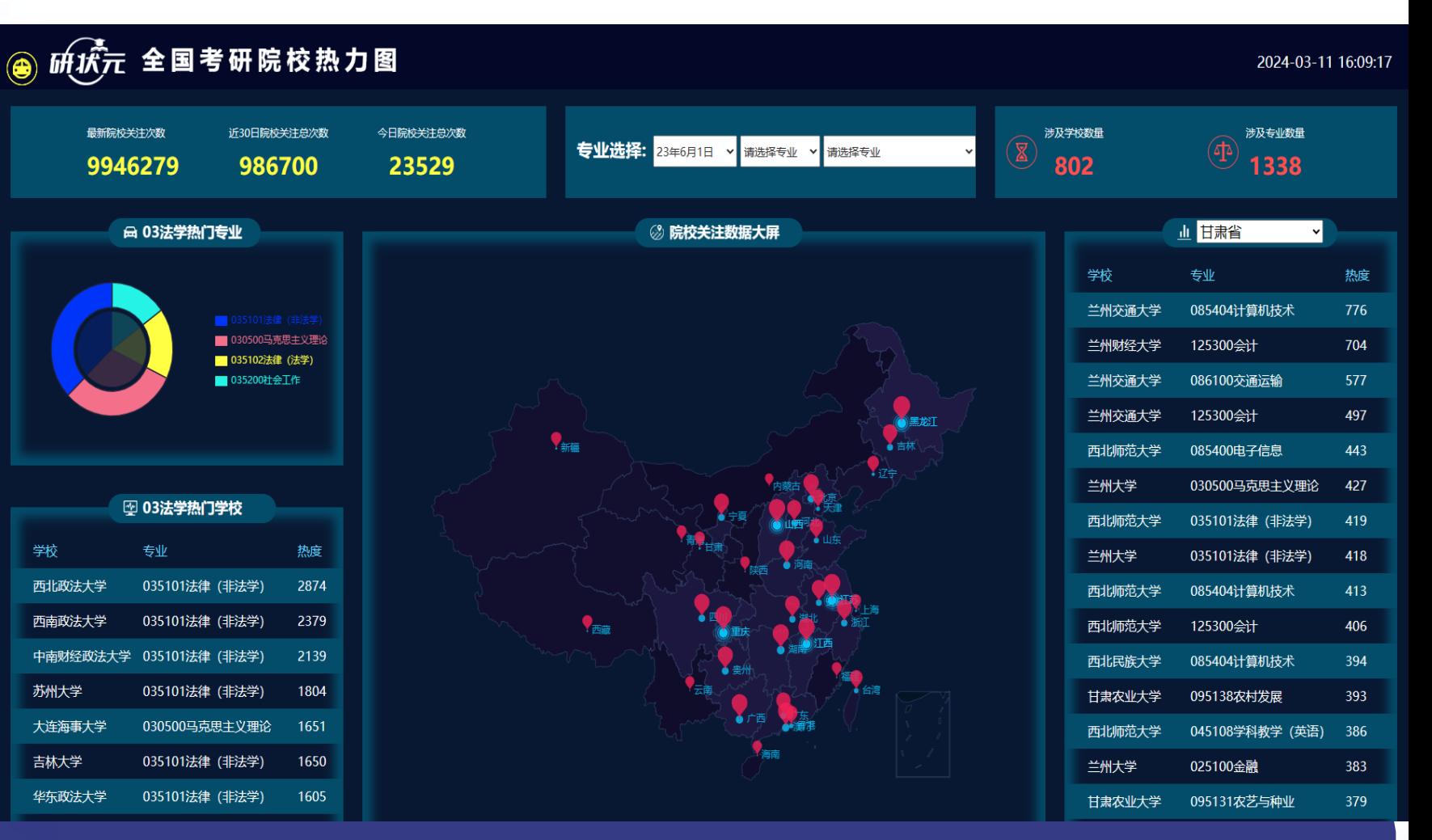

## **系统功能使用场景说明**

**步骤:点击【调剂数据中心】->【热力图】->【选择组合项目】-> 【了解不同地区、院校与专业热度 】**

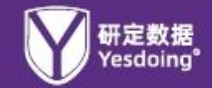

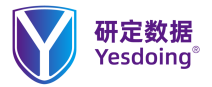

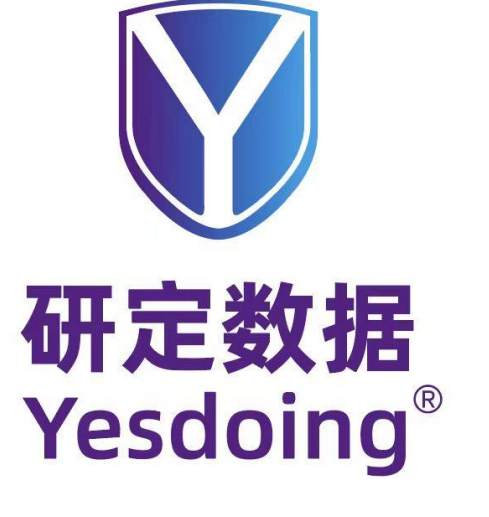

上海研定数据信息有限公司

[www.yddata.com.cn](http://www.yddata.com.cn/)

服务邮箱:yd@yddata.com.cn

咨询专线:400-0013-985

研定AI研招择校与 调剂资源自动匹配 控制软件

真实数据 多维展示 科学分析 合理选择

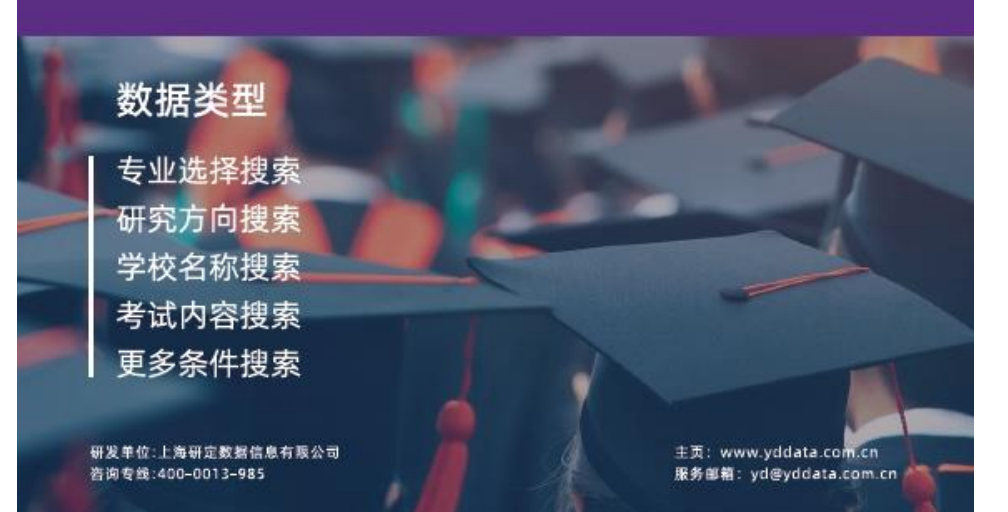